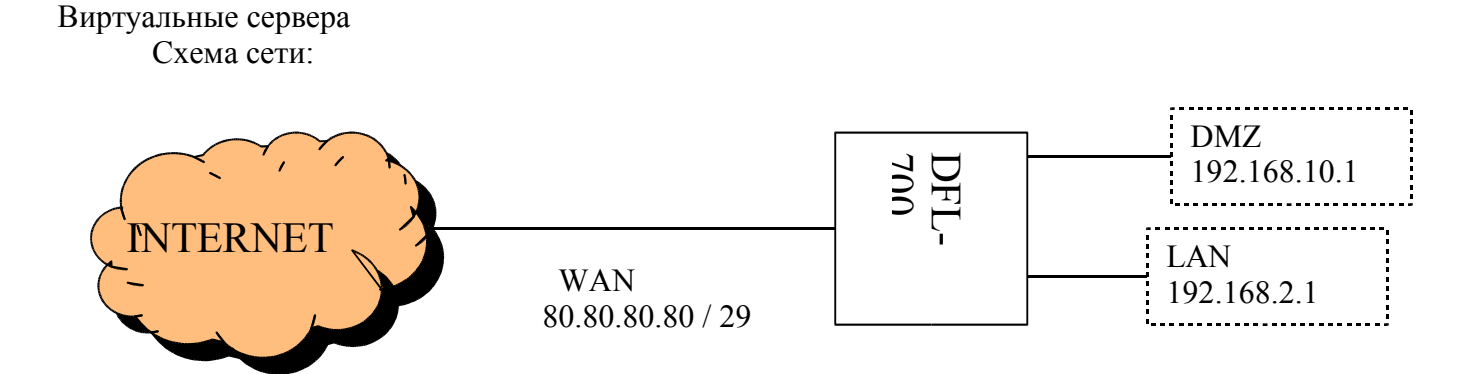

Требуется опубликовать 2 web сервера (порт 80) используя два дополнительных адреса, предоставленных провайдером:

192.168.2.50 <-> 80.80.80.81 192.168.10.100 <-> 80.80.80.82

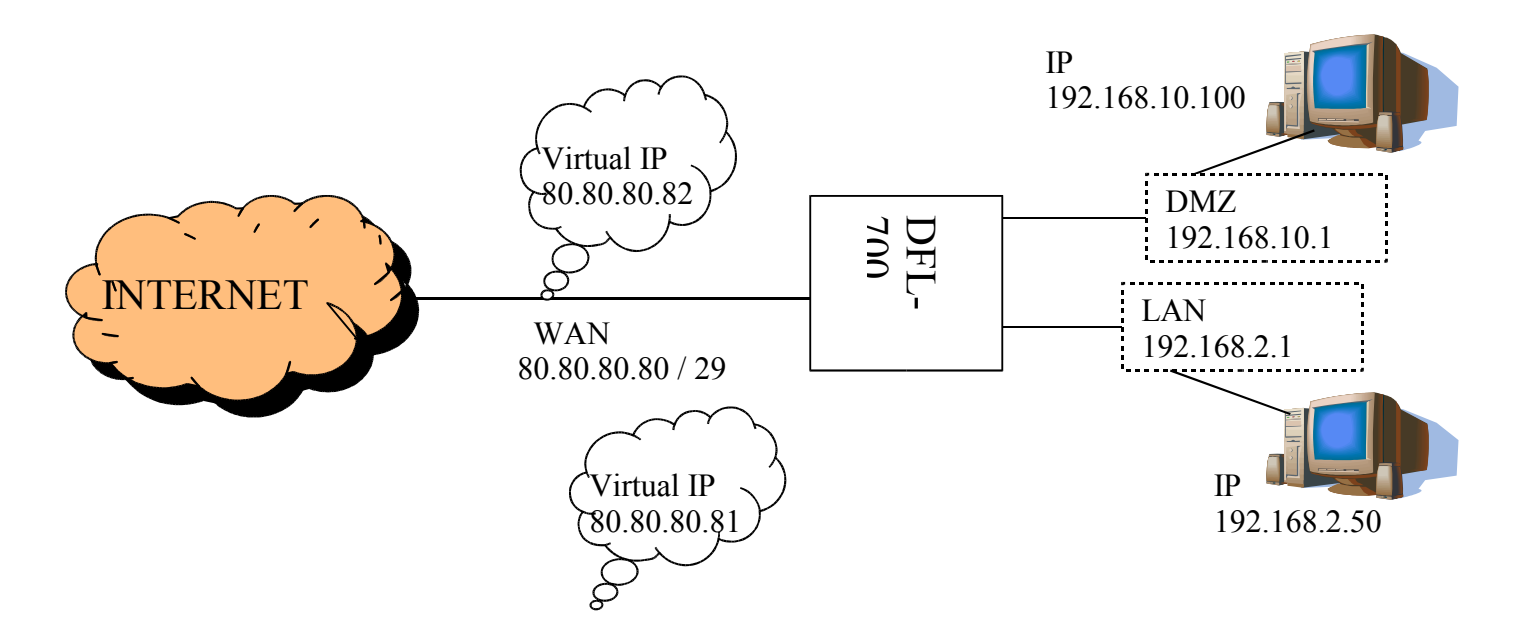

Для этого необходимо создать две установки:

- Два статических маршрута
- Два правила трансляции портов

Порядок действий:

Добавляем статические маршруты: SYSTEM -> ROUTING .

Маршрут добавляется на тот интерфейс, к которому подключен публикуемый сервер. Так как маршрут на хост, то маска подсети 255.255.255.255. Ставим галочку в пункте Proxy ARP для публикации MAC-адреса на других интерфейсах.

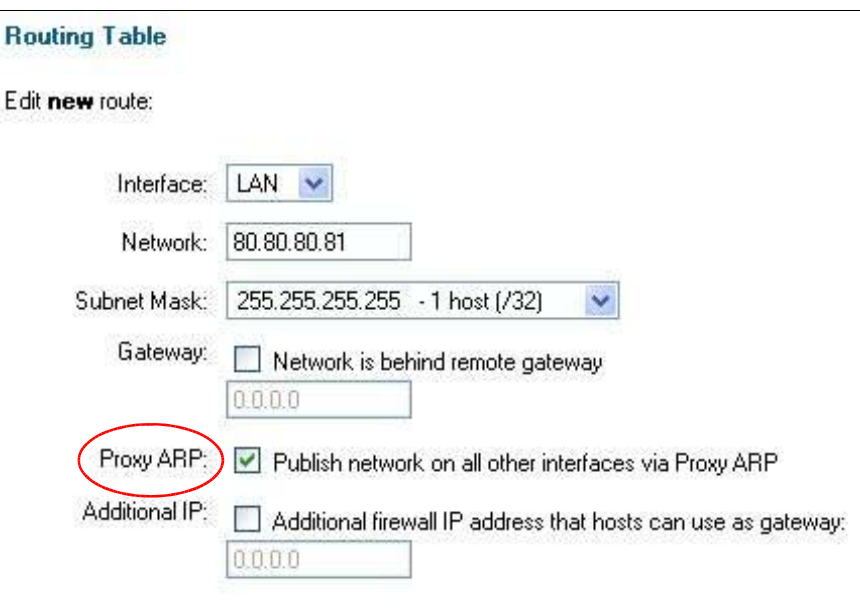

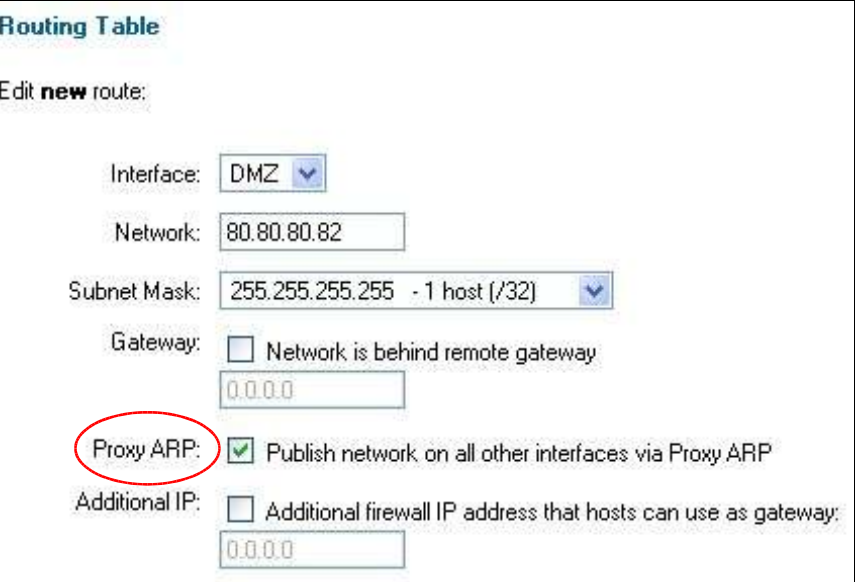

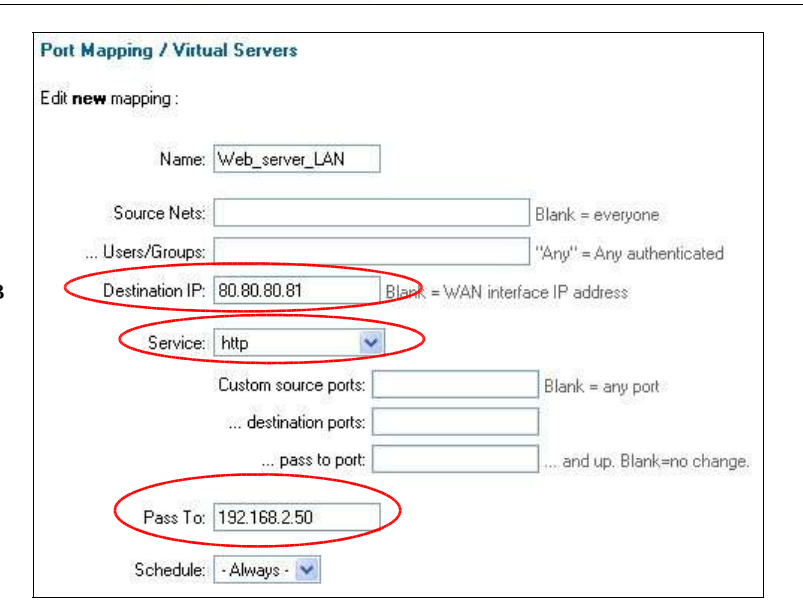

Добавляем правила трансляции портов:

Для сети LAN:

Поле "Source Nets" оставляем пустым чтобы разрешить доступ с любых адресов

## **Port Mapping / Virtual Servers**

## Edit new mapping:

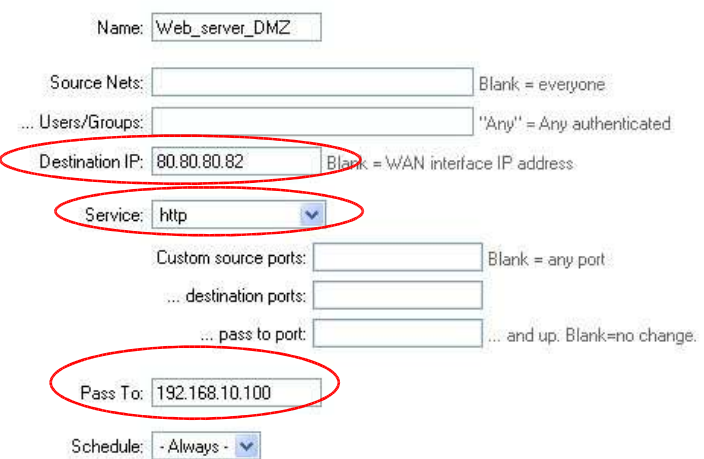